# **MatryxExplorer Documentation**

**Nanome Inc**

**Jan 24, 2019**

# User Documentation

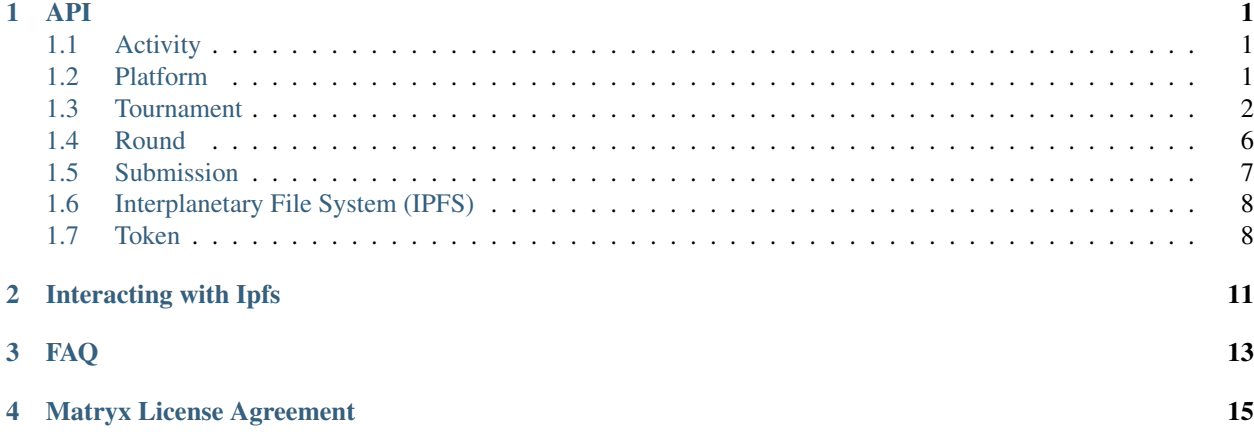

# CHAPTER<sup>1</sup>

## API

# <span id="page-4-1"></span><span id="page-4-0"></span>**1.1 Activity**

### **1.1.1 /activity/**

curl -X GET http://explorer.matryx.ai/activity

#### Response:

```
{
   "activity": [
        {
            "news": "<publicAddress> created a new Tournament named 'Triton X-9000'"
        },
        {
            "news": "<publicAddress> opened their Tournament named 'Triton X-9000'"
        }
   ]
}
```
The activity is generated by looking at events fired from the Matryx Platform on the blockchain.

## <span id="page-4-2"></span>**1.2 Platform**

### **1.2.1 /platform/getInfo/:version?**

curl -X GET http://explorer.matryx.ai/platform/getInfo

#### Response:

"abi": []

{

}

Where the optional param : version is the branch of the Matryx Platform you want to use ie: master, QA, develop. It grabs it directly from the /build folder of [http://github.com/matryx/MatryxPlatform.](http://github.com/matryx/MatryxPlatform) If no branch is specified, it will return the latest version.

abi is a large ABI response in JSON parsed format for that version of the Matryx Platform.

## **1.2.2 /platform/getAddress/:version?**

```
curl -X GET http://explorer.matryx.ai/platform/getAddress
```
Response:

{

}

```
"address": "<EthereumAddressOfPlatform>"
```
Where the optional param : version is the branch of the Matryx Platform you want to use ie: master, QA, develop. It grabs it directly from the /build folder of [http://github.com/matryx/MatryxPlatform.](http://github.com/matryx/MatryxPlatform) If no branch is specified, it will return the latest version.

### **1.2.3 /platform/getAbi/:version?**

```
curl -X GET http://explorer.matryx.ai/platform/getAbi
```
Response:

{

}

"abi": []

Where the optional param : version is the branch of the Matryx Platform you want to use ie: master, QA, develop. It grabs it directly from the /build folder of [http://github.com/matryx/MatryxPlatform.](http://github.com/matryx/MatryxPlatform) If no branch is specified, it will return the latest version.

## <span id="page-5-0"></span>**1.3 Tournament**

#### **1.3.1 /tournaments/getAbi/:version?**

curl -X GET http://explorer.matryx.ai/tournaments/getAbi

Response:

```
"abi": []
```
Where the optional param : version is the branch of the Matryx Platform you want to use ie: master, QA, develop. It grabs it directly from the /build folder of [http://github.com/matryx/MatryxPlatform.](http://github.com/matryx/MatryxPlatform) If no branch is specified, it will return the latest version.

{

}

#### **1.3.2 /tournaments/**

```
curl -X GET http://explorer.matryx.ai/tournaments/
```
#### Response:

```
{
    "tournaments": [
        {
            "address": "0xC4C718469c03cc4e0bd4C7De60A7776C4Ce6532F",
            "owner": "0xdaa0E2ef627bFb864Ed19eFd546542F47E5Ad6A7",
            "title": "Example Tournament title",
            "description": "Example Tournament description",
            "fileHash": "QmUtR6gEeBRzsGpVquqQZQK8sVUC3h4jHxvK8UbkutLjHL",
            "category": "math",
            "state": "isClosed",
            "bounty": 10,
            "ipType": "",
            "currentRound": 1,
            "numberOfParticipants": 1
       }
   ]
}
```
Returns the list of tournaments currently on the platform. Can optionally be filtered by owner address by adding ?owner=<address> to the end.

#### **1.3.3 /tournaments/count**

```
curl -X GET http://explorer.matryx.ai/tournaments/count
```
Response:

{

}

"count": 1

Returns the count of all tournaments on the platform.

#### **1.3.4 /tournaments/address/:tournamentAddress**

```
curl -X GET http://explorer.matryx.ai/tournaments/address/
0xC4C718469c03cc4e0bd4C7De60A7776C4Ce6532F
```
Response:

{

```
"tournament": {
    "address": "0xC4C718469c03cc4e0bd4C7De60A7776C4Ce6532F",
    "owner": "0xdaa0E2ef627bFb864Ed19eFd546542F47E5Ad6A7",
    "title": "Example Tournament title",
    "description": "Example Tournament description",
    "fileHash": "QmUtR6gEeBRzsGpVquqQZQK8sVUC3h4jHxvK8UbkutLjHL",
    "category": "math",
    "ipType": "",
    "state": "isClosed",
```
(continues on next page)

(continued from previous page)

```
"bounty": 10,
        "remainingMtx": 0,
        "currentRound": 1,
        "currentRoundAddress": "0x840Bad637faAA6B603757de95Eb5B11DA0E23f43",
        "currentRoundState": "isClosed",
        "roundEndTime": 1534460653000,
        "numberOfParticipants": 1,
        "entryFee": 2
   }
}
```
Returns more details for the specified tournament.

#### **1.3.5 /tournaments/address/:tournamentAddress/owner**

```
curl -X GET http://explorer.matryx.ai/tournaments/address/
0xC4C718469c03cc4e0bd4C7De60A7776C4Ce6532F/owner
```
Response:

{

}

```
"owner": "0xdaa0E2ef627bFb864Ed19eFd546542F47E5Ad6A7"
```
Returns the owner address of the specified tournament.

#### **1.3.6 /tournaments/address/:tournamentAddress/submissionCount**

```
curl -X GET http://explorer.matryx.ai/tournaments/address/
0xC4C718469c03cc4e0bd4C7De60A7776C4Ce6532F/submissionCount
```
Response:

{

}

```
"submissionCount": 1
```
Returns the number of submissions to the specified tournament.

#### **1.3.7 /tournaments/address/:tournamentAddress/currentRound**

```
curl -X GET http://explorer.matryx.ai/tournaments/address/
0xC4C718469c03cc4e0bd4C7De60A7776C4Ce6532F/currentRound
```
Response:

{

}

```
"currentRound": 1
```
Returns the current round number of the specified tournament.

#### **1.3.8 /tournaments/address/:tournamentAddress/round/:roundId**

```
curl -X GET http://explorer.matryx.ai/tournaments/address/
0xC4C718469c03cc4e0bd4C7De60A7776C4Ce6532F/round/1
```
#### Response:

```
{
    "round": {
        "tournamentAddress": "0xC4C718469c03cc4e0bd4C7De60A7776C4Ce6532F",
       "tournamentTitle": "Example Tournament title",
       "tournamentDescription": "Example Tournament description",
       "start": 1534460648000,
       "end": 1534460653000,
        "reviewPeriodDuration": 5000,
        "bounty": 3,
        "closed": true,
        "roundStatus": "isClosed",
        "submissions": [
            {
                "address": "0xF93F3B5fB680A7658479b5b1119ff599c6115F54",
                "title": "Example Submission title",
                "owner": "0xEcc4DE8F2846F3038C11a9e457634Ad1a3C703dF",
                "timeSubmitted": 1534460650000,
                "winner": true,
                "reward": 10
            }
       ]
   }
}
```
Returns round details for the specified round index of the tournament. If the tournament status is either isClosed or isAbandoned, all submissions to the round are returned under the submissions property.

#### **1.3.9 /tournaments/address/:tournamentAddress/isEntrant/:address**

```
curl -X GET http://explorer.matryx.ai/tournaments/address/
0xC4C718469c03cc4e0bd4C7De60A7776C4Ce6532F/isEntrant/0xEcc4DE8F2846F3038C11a9e457634Ad1a3C
```
#### Response:

{

}

```
"isEntrant": true
```
Returns if :address is an entrant of the specified tournament.

#### **1.3.10 /tournaments/address/:tournamentAddress/rounds**

```
curl -X GET http://explorer.matryx.ai/tournaments/address/
0xC4C718469c03cc4e0bd4C7De60A7776C4Ce6532F/rounds
```
#### Response:

```
{
    "rounds": [
        "0x840Bad637faAA6B603757de95Eb5B11DA0E23f43"
    ]
}
```
Returns all round addresses of the specified tournament.

#### **1.3.11 /tournaments/category/:category**

curl -X GET http://explorer.matryx.ai/tournaments/category/math

Response:

```
{
    "tournaments": [
        "0xC4C718469c03cc4e0bd4C7De60A7776C4Ce6532F"
    ]
}
```
Returns all tournament addresses that belong to the category : category.

## <span id="page-9-0"></span>**1.4 Round**

#### **1.4.1 /rounds/getAbi/:version?**

curl -X GET http://explorer.matryx.ai/rounds/getAbi

Response:

{

}

"abi": []

Where the optional param : version is the branch of the Matryx Platform you want to use ie: master, QA, develop. It grabs it directly from the /build folder of [http://github.com/matryx/MatryxPlatform.](http://github.com/matryx/MatryxPlatform) If no branch is specified, it will return the latest version.

## **1.4.2 /rounds/address/:roundAddress**

curl -X GET http://explorer.matryx.ai/rounds/address/0x840Bad637faAA6B603757de95Eb5B11DA0E

Response:

{

```
"round": {
   "tournamentAddress": "0xC4C718469c03cc4e0bd4C7De60A7776C4Ce6532F",
    "tournamentTitle": "Example Tournament title",
    "tournamentDescription": "Example Tournament description",
    "start": 1534460648000,
    "end": 1534460653000,
    "reviewPeriodDuration": 5000,
   "bounty": 3,
```
(continues on next page)

(continued from previous page)

```
"closed": true,
        "roundStatus": "isClosed",
        "submissions": [
            {
                "address": "0xF93F3B5fB680A7658479b5b1119ff599c6115F54",
                "title": "Example Submission title",
                "owner": "0xEcc4DE8F2846F3038C11a9e457634Ad1a3C703dF",
                "timeSubmitted": 1534460650000,
                "winner": true,
                "reward": 10
           }
       ]
   }
}
```
## <span id="page-10-0"></span>**1.5 Submission**

#### **1.5.1 /submissions/getAbi/:version?**

curl -X GET http://explorer.matryx.ai/submissions/getAbi

Response:

{

}

```
"abi": []
```
Where the optional param : version is the branch of the Matryx Platform you want to use ie: master, OA, develop. It grabs it directly from the /build folder of [http://github.com/matryx/MatryxPlatform.](http://github.com/matryx/MatryxPlatform) If no branch is specified, it will return the latest version.

#### **1.5.2 /submissions/address/:submissionAddress**

```
curl -X GET http://explorer.matryx.ai/submissions/address/
0xF93F3B5fB680A7658479b5b1119ff599c6115F54
```
#### Response:

{

```
"submission": {
   "address": "0xF93F3B5fB680A7658479b5b1119ff599c6115F54",
   "title": "Example Submission title",
   "owner": "0xEcc4DE8F2846F3038C11a9e457634Ad1a3C703dF",
    "reward": 10,
    "description": "Example Submission description",
    "contributors": [
        "0xFa50807D297F07C6900C7b2809a335189634c7a8",
        "0x90E0393786a53D0E1a63a3BB90A92FDc58fd835f",
        "0xCB70d29966D4F5dC039B5B50a681dbeACa1B6565"
   ],
    "references": [
        "0xf23616e010e1cB7c7B12dd7C2c63997a00063c2F",
        "0x6838E2ed5F59166423d33e38b8880e08DF34accd",
```
(continues on next page)

(continued from previous page)

```
"0x49819cD33c95f583F7B945C02b6895C19C75b981"
    ],
    "fileHash": "QmUtR6gEeBRzsGpVquqQZQK8sVUC3h4jHxvK8UbkutLjHL",
    "timeSubmitted": 1534460650000
}
```
#### **1.5.3 /submissions/address/:submissionAddress/owner**

```
curl -X GET http://explorer.matryx.ai/submissions/address/
0xF93F3B5fB680A7658479b5b1119ff599c6115F54/owner
```
Response:

{

}

}

"owner": "0xEcc4DE8F2846F3038C11a9e457634Ad1a3C703dF"

## <span id="page-11-0"></span>**1.6 Interplanetary File System (IPFS)**

IPFS

#### **1.6.1 /ipfs/upload**

```
curl -X POST http://explorer.matryx.ai/ipfs/upload \
    -F 'description=This is a description'
    -F 'jsonContent={"json":"some json content"}'
    -F filesContent=@/path/to/file
```
Response:

{

}

```
"descriptionHash": "QmSVphNHX8uV2mjvJaXLZEwguqpmw4rZ6BpRU8rrhaBy5H",
"folderHash": "QmeV753pFr8U5k1afXLTXuYAF2wX4pev7Jcjnd8Yf7q4eu"
```
Uploads content to IPFS for use on a Tournament or Submission. description, jsonContent, and filesContent are all optional. Uploaded description will be returned as descriptionHash, and jsonContent and filesContent will be contained in a folder at folderHash.

## <span id="page-11-1"></span>**1.7 Token**

#### **1.7.1 /token/getInfo/:version?**

curl -X GET http://explorer.matryx.ai/token/getInfo

Response:

"abi": []

{

}

Where the optional param : version is the branch of the Matryx Platform you want to use ie: master, QA, develop. It grabs it directly from the /build folder of [http://github.com/matryx/MatryxPlatform.](http://github.com/matryx/MatryxPlatform) If no branch is specified, it will return the latest version.

abi is a large ABI response in JSON parsed format for that version of the Matryx Platform.

### **1.7.2 /token/getAddress/:version?**

```
curl -X GET http://explorer.matryx.ai/token/getAddress
```
Response:

}

```
{
    "address": "<EthereumAddressOfPlatform>"
```
Where the optional param : version is the branch of the Matryx Platform you want to use ie: master, QA, develop. It grabs it directly from the /build folder of [http://github.com/matryx/MatryxPlatform.](http://github.com/matryx/MatryxPlatform) If no branch is specified, it will return the latest version.

## **1.7.3 /token/getAbi/:version?**

```
curl -X GET http://explorer.matryx.ai/token/getAbi
```
Response:

{

}

"abi": []

Where the optional param : version is the branch of the Matryx Platform you want to use ie: master, QA, develop. It grabs it directly from the /build folder of [http://github.com/matryx/MatryxPlatform.](http://github.com/matryx/MatryxPlatform) If no branch is specified, it will return the latest version.

# CHAPTER 2

## Interacting with Ipfs

<span id="page-14-0"></span>The big part of the Ethereum Blockchain is that lots of data being written to the blockchain is a bad idea. It is very costly and could run into errors in the future. As part of the shift towards WEB3.0, decentralized and distributed storage will be a huge part of the internet stack going forward. As per most decentralized applications (DAPPS), because the landscape for tokenized decentralized and distributed storage networks are not complete, everyone uses IPFS or Interplanetary File System.

IPFS in this application works in the following ways:

When you decide to create a tournament or make a contribution/submission, you will attach data to your transaction, whether it is a Tournament Description or a Submission containing large custom files. Storing them on IPFS in order for our platform to access them needs to be done a certain way in order to parse the files. It comes down to 3 main request body keys. The API accepts multipart/form-data and can handle multiple files using a POST call.

text: *description*, text: *jsonContent*, file: *filesContent*

When the API accepts the POST call, it will take that data and stores it to local storage. It then extracts the description and jsonContent key is available into a .txt file and is saved to the temp file along with any other files tagged with the key *filesContent*. It then provides the PATH of the directory to the IPFS node in order to get back a hash of the data which can be accessed by other IPFS nodes.

A major restriction in the development of the Matryx Explorer is that the IPFS-JS module does not support Peer Discovery at this time. . . A critical part of IPFS. Thus we are required to run an IPFS node right next to MatryxExplorer to get it to connect. You will need to adjust a few things such as setting the Web Socket in the IPFS Daemon to be activated and so the MatryxExplorer API can reach it.

In order to set the IPFS daemon 1. Download IPFS

- 2. Run IPFS init *ipfs init*
- 3. Show your config *ipfs config show*

4. Run the following command in order to add the web-socket listener to port 9999 for the application. *ipfs config –json Addresses '{ "API": "/ip4/127.0.0.1/tcp/5001", "Announce": [], "Gateway": "/ip4/127.0.0.1/tcp/8080", "NoAnnounce": [], "Swarm": [ "/ip4/0.0.0.0/tcp/4001", "/ip6/::/tcp/4001", "/ip4/127.0.0.1/tcp/9999/ws" ]}'*

5. Run the ipfs Daemon *ipfs daemon*

In order to run it in the background and keep it up type: *nohup ipfs daemon &*

You can check if that worked by searching for the process and see the Process ID (PID) *ps -A \ grep "ipfs"* In the event you want to stop the IPFS node, you may kill the PID *kill <PID>*

# CHAPTER 3

FAQ

<span id="page-16-0"></span>Need help? Message us at [help@nanome.ai](mailto:help@nanome.ai)

# CHAPTER 4

## Matryx License Agreement

<span id="page-18-0"></span>Copyright (c) Nanome Inc, and authors.

Permission is hereby granted, free of charge, to any person obtaining a copy of this software and associated documentation files (the "Software"), to deal in the Software without restriction, including without limitation the rights to use, copy, modify, merge, publish, distribute, sublicense, and/or sell copies of the Software, and to permit persons to whom the Software is furnished to do so, subject to the following conditions:

The above copyright notice and this permission notice shall be included in all copies or substantial portions of the Software.

THE SOFTWARE IS PROVIDED "AS IS", WITHOUT WARRANTY OF ANY KIND, EXPRESS OR IMPLIED, INCLUDING BUT NOT LIMITED TO THE WARRANTIES OF MERCHANTABILITY, FITNESS FOR A PAR-TICULAR PURPOSE AND NONINFRINGEMENT. IN NO EVENT SHALL THE AUTHORS OR COPYRIGHT HOLDERS BE LIABLE FOR ANY CLAIM, DAMAGES OR OTHER LIABILITY, WHETHER IN AN ACTION OF CONTRACT, TORT OR OTHERWISE, ARISING FROM, OUT OF OR IN CONNECTION WITH THE SOFT-WARE OR THE USE OR OTHER DEALINGS IN THE SOFTWARE.